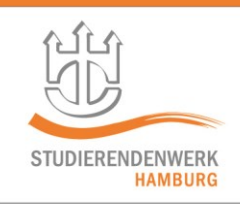

## CHECKLISTE FÜR VIDEO-KONFERENZEN MIT ZOOM

Eine Teilnahme an Online-Konferenzen mit Zoom ist einfach!

Klicken Sie zur vereinbarten Zeit auf den Ihnen vorab zugesandten Link und geben Sie ggf. den Zugangscode ein.

Die Teilnahme über den Internet-Browser wird empfohlen. Abhängig vom genutzten Browser werden Sie ggf. um den Download und die Installation der "Zoom-App" gebeten. TeilnehmerInnen per mobilem Endgerät müssen zuerst die App für iOS / Android herunterladen.

Zum Schutz Ihrer Anonymität haben Sie bei der Anmeldung die Möglichkeit, einen Fantasienamen als Anzeigename auszuwählen.

Je nachdem welche Ausstattung Sie verwenden gelten folgende technischen Voraussetzungen.

Teilnahme mit einem Desktop-PC:

- Lautsprecher und eine Webcam mit Mikrofonfunktion ODER ein Headset (Kopfhörer mit Mikrofon) möglichst mit USB-Anschluss
- Stabile Internetverbindung (möglichst LAN)
- Internet Browser (Ggf. Download der Zoom-App)

Teilnahme mit einem Laptop:

- Kamera, Mikro und Lautsprecher sind schon vorhanden, ein Headset erhöht den Komfort deutlich
- Stabile Internetverbindung (möglichst LAN)
- Internet Browser (Ggf. Download der Zoom-App)

Teilnahme mit einem Smartphone:

- Internetverbindung (WLAN)
- Bitte laden Sie vor der Sitzung die Zoom-App aus dem Store herunter

Teilnahme mit einem Festnetz-Telefon:

- Wählen Sie die Ihnen vorab zugesandte Rufnummer und geben Sie dann den Zugangscode ein.

Viel Erfolg im Online-Meeting!